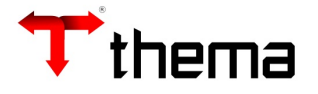

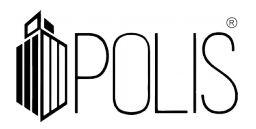

# **ARRECADAÇÃO DA RECEITA**

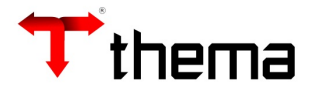

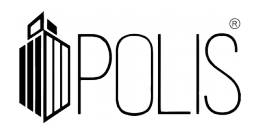

Processo realizado para importar as informações (lotes) de arrecadação (módulo tributário) para a contabilidade e realizar os lançamentos da receita.

## *Menu: Orçamento[Arrecadação]> Importação Tributos para Contabilidade*

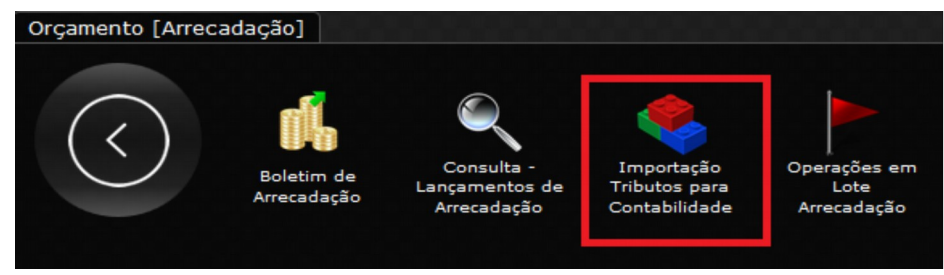

## **Tabelas relacionadas:**

- Tabela Imposto Arrecadação;
- Integração Receita/Contabilidade;

## **Importação para os clientes que utilizam o sistema tributário da Thema:**

- 1. Acessar o programa **Importação Tributos para a contabilidade;**
- 2. Informar o período que deseja importar as informações;
- 3. Selecionar a opção "Importar Tributos"; Importar Tributos
- 4. Confirmar [sim/não] na mensagem *"Procedimento de inclusão de lançamentos tributários na contabilidade. Deseja continuar?";*
- 5. Caso não haja nenhuma inconsistência\* aparecerá a mensagem do sistema informando que o *"Processo foi concluído com sucesso"* e criando automaticamente os boletins de arrecadação por data e conta Bancária.

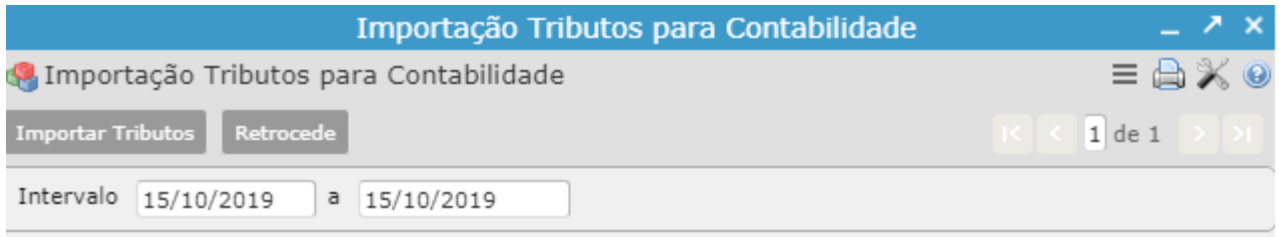

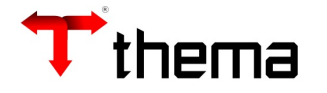

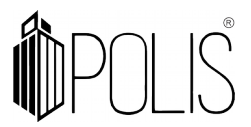

#### **Observações:**

- Para realizar este procedimento o Boletim Financeiro deve estar com a situação "Digitado".
- Caso uma receita arrecadada não tenha sido prevista, deve-se fazer uma **previsão adicional da receita** e depois processar esta operação.
- Se a mensagem for *"Não existe integração contábil para a receita 99999999999999"* deverá ser informada na tabela **"Integração Receita/Contabilidade"** a conta contábil equivalente e depois processar esta operação.
- Se a mensagem for "*Receita 99999999999999 não consta na tabela de arrecadação de impostos'"* deverá ser informada na tabela **"Tabela Imposto Arrecadação"** e depois, processar esta operação.

#### **Visualização e conferência dos Boletins de Arrecadação**, **utilizando filtros e localizar:**

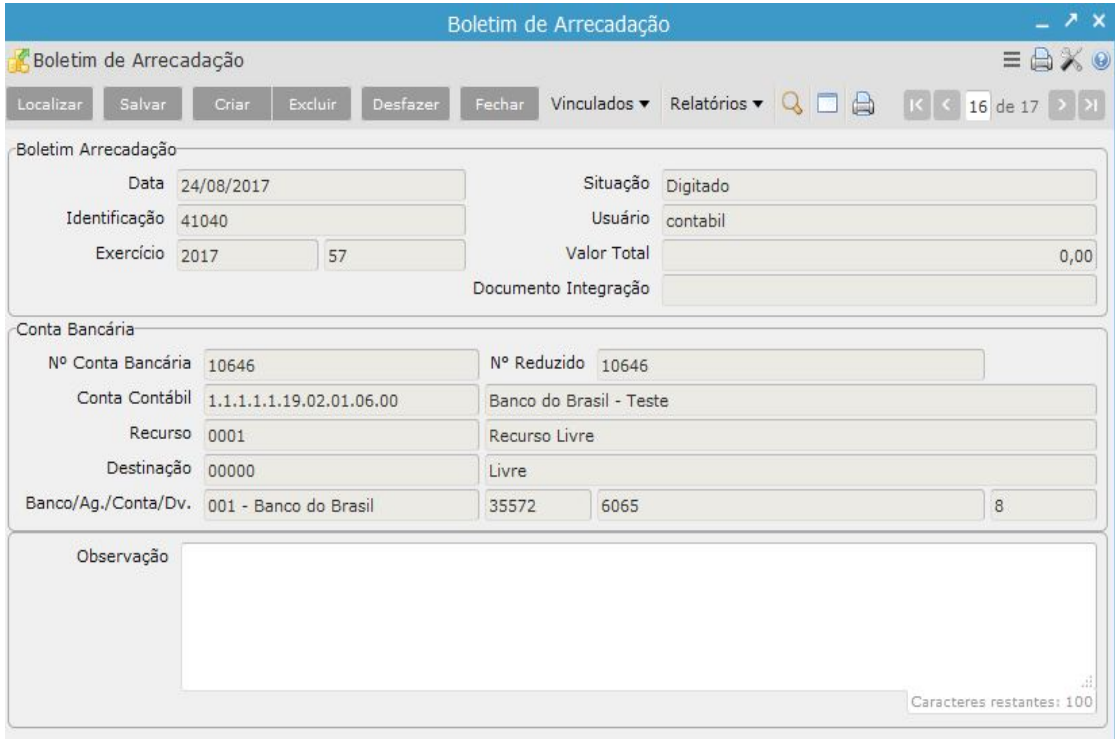

Após realizada a importação dos lotes de arrecadação o sistema cria automaticamente os Boletins de Arrecadação, com a situação "Digitado". Cada Boletim gerado é composto por uma "capa" onde possui os dados principais *(data, número do boletim, situação, conta bancária e valor total)* e vinculado estão os "Lançamentos Arrecadação" onde contém os dados dos impostos e valores arrecadados.

Para visualizar os boletins criados, acessar o programa "Boletim de Arrecadação" e a pesquisa pode ser feita pelas opções:

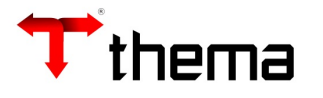

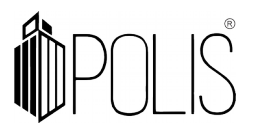

- Clicar em "Localizar" Localizar
- Pesquisa básica pelas informações contidas na capa do boletim, como data, identificação, situação, conta bancária e valor;
- Clicar em "Recuperar" Recuperar

**OU**

- Clicar em "Filtro"
- Os filtros de tela possibilitam executar pesquisas avançadas, de informações organizadas por critérios. Exemplo: Período, Recursos, Conta bancária, etc;
- Clicar em "Retornar"

### **Para realizar a conferência das receitas após a importação:**

- **1.** Emitir o relatório "Relação Lançamentos por Data/Banco e Receitas";
- **2.** Para conferir com o tributário acessar o *Menu/Tributação[Arrecadação]* e entrar no programa "Mapas de Arrecadação", preencher o período que deseja consultar e emitir o relatório "Mapa de Arrecadação-Ag.Cta(Arrec/Orc.)";
- **3.** Após conferência, se estiver correto as informações importadas, deverá ser realizada o fechamento do boletim, na opção [fechar]. O fechamento do boletim não realiza os lançamentos no financeiro, somente após a Atualização dos mesmos;
- **4.** A atualização dos lançamentos é realizada pelo programa "Operações em Lote Arrecadação" localizado no Menu\Orçamento[Arrecadação]. Informar o período que deseja realizar a Atualização e clicar em [Processar]. Após este procedimento são realizados os lançamentos no "Boletim Financeiro";
- **5.** Em caso de inconsistências nos Boletins, deverá ser selecionada a opção [Retroceder] informando o período no Programa "Importação Tributos para a contabilidade". Para realizar esta operação os Boletins devem estar com a situação "Digitado". Comunicar o tributário sobre as inconsistências e processar novamente a operação de importação. \**Situações do Boletim: Digitado, Fechado, Atualizado e Estornado.*

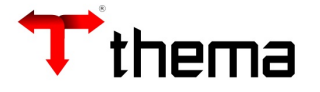

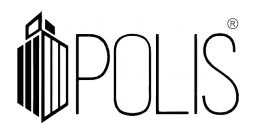

#### **Criação Manual de Boletim de Arrecadação**

Para realizar a criação manual de um Boletim de Arrecadação ir no Menu\Orçamento[Arrecadação] acessar o programa "Boletim de Arrecadação":

- **1.** Ir na opção "Criar"
- **2.** Preencher os campos, atentando para os obrigatórios (data, exercício, e nº da conta Bancária) e "Salvar" **Calvar"** (após salvar é criado o número do boletim)
- **3.** Ir no vinculado "Lançamentos da arrecadação", opção "Criar" e preencher os campos, atentando para os obrigatórios (código da receita e valor) em seguida salvar.
- **4.** Após incluir os lançamentos "Fechar" e atualizar o Boletim.

**Utilizando o filtro de campo no preenchimento:** Os filtros de campo **de la campo de la campo de la canta**, possibilitam executar pesquisas avançadas, de informações organizadas por critérios. *Exemplo: Recursos, banco, agência, conta, etc.*

#### **Operações em Lote -Arrecadação**

Os procedimentos de Abertura, Fechamento, Exclusão (lançamentos de origem tributação) e Atualização dos boletins podem ser realizadas em lote, através do Programa **"Operações em Lote Arrecadação"**.

- **1.** Informar o período que deseja realizar uma das operações;
- **2.** Selecionar uma opção de operação e clicar em [Processar];
- **3.** Após "**Atualizar Lançamentos**" já é possível realizar a conferência dos lançamentos no Boletim Financeiro ou pelo Balancete Orçamentário da Receita.

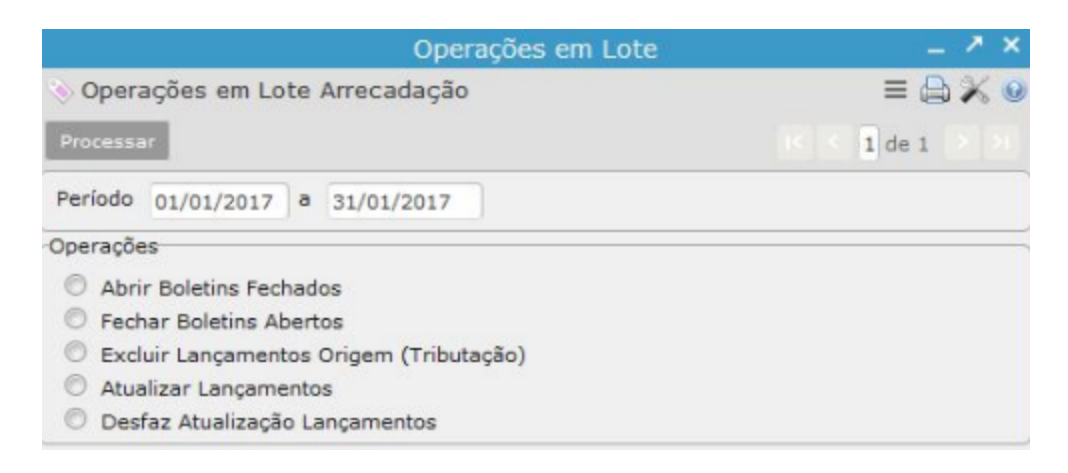